# Risoluzione dei problemi relativi alla lingua ICM Ī

## Sommario

[Introduzione](#page-0-0) **[Prerequisiti](#page-0-1) [Requisiti](#page-0-2)** [Componenti usati](#page-0-3) **[Convenzioni](#page-0-4)** [Aggiornamenti rapidi dipendenti dalla lingua ICM non riusciti con errore](#page-1-0) **[Soluzione](#page-1-1)** [Il nome dell'agente appare alterato in alcune lingue in Agent Explorer](#page-2-0) [Soluzione](#page-2-1) [Informazioni correlate](#page-2-2)

### <span id="page-0-0"></span>Introduzione

In questo documento viene descritto come risolvere alcuni problemi relativi alla lingua in un ambiente Cisco Intelligent Contact Management (ICM) Enterprise Edition.

### <span id="page-0-1"></span>**Prerequisiti**

#### <span id="page-0-2"></span>**Requisiti**

Cisco raccomanda la conoscenza dei seguenti argomenti:

- $\bullet$  ICM 4.x/7.x
- Editor del Registro di sistema di Microsoft

#### <span id="page-0-3"></span>Componenti usati

Le informazioni fornite in questo documento si basano sulla versione 4.6.2 di ICM Enterprise Edition e successive.

Le informazioni discusse in questo documento fanno riferimento a dispositivi usati in uno specifico ambiente di emulazione. Su tutti i dispositivi menzionati nel documento la configurazione è stata ripristinata ai valori predefiniti. Se la rete è operativa, valutare attentamente eventuali conseguenze derivanti dall'uso dei comandi.

#### <span id="page-0-4"></span>**Convenzioni**

Per ulteriori informazioni sulle convenzioni usate, consultare il documento [Cisco sulle convenzioni](//www.cisco.com/en/US/tech/tk801/tk36/technologies_tech_note09186a0080121ac5.shtml) [nei suggerimenti tecnici.](//www.cisco.com/en/US/tech/tk801/tk36/technologies_tech_note09186a0080121ac5.shtml)

# <span id="page-1-0"></span>Aggiornamenti rapidi dipendenti dalla lingua ICM non riusciti con errore

Quando si applicano gli aggiornamenti rapidi dipendenti dalla lingua ICM, viene visualizzato questo messaggio:

Note: Hotfix contain localize file. Hotfix will be applied based on localize language. status: Hotfix not localize for this language (Not Install) per ulteriori informazioni, fare riferimento all'ID bug Cisco [CSCma22952](https://tools.cisco.com/bugsearch/bug/cscma22952) (solo utenti [registrati](//tools.cisco.com/RPF/register/register.do)).

## <span id="page-1-1"></span>**Soluzione**

Quando si applicano gli aggiornamenti rapidi ICM per la versione in lingua inglese, è necessario definire i valori Language (Lingua) e Local Language (Lingua locale) nel Registro di sistema di Microsoft Windows rispettivamente come English (American) e enu.

Nota: in questo documento le selezioni da effettuare sono Inglese (Americano) e Menu. Se si lavora in un'altra lingua, impostare di conseguenza i valori Lingua e Lingua locale.

Per modificare il Registro di sistema di Windows, eseguire la procedura seguente:

- 1. Dalla barra delle applicazioni, scegliere Start > Esegui.
- 2. Nella finestra di dialogo Esegui immettere regedt32.
- 3. Selezionate HKEY\_LOCAL\_MACHINE.
- 4. Passare alla chiave del Registro di sistema seguente: HKEY\_LOCAL\_MACHINE\SOFTWARE\GeoTel\ICR\SystemSettings

Viene visualizzata la Figura 1.Figura 1 - Editor del Registro di sistema

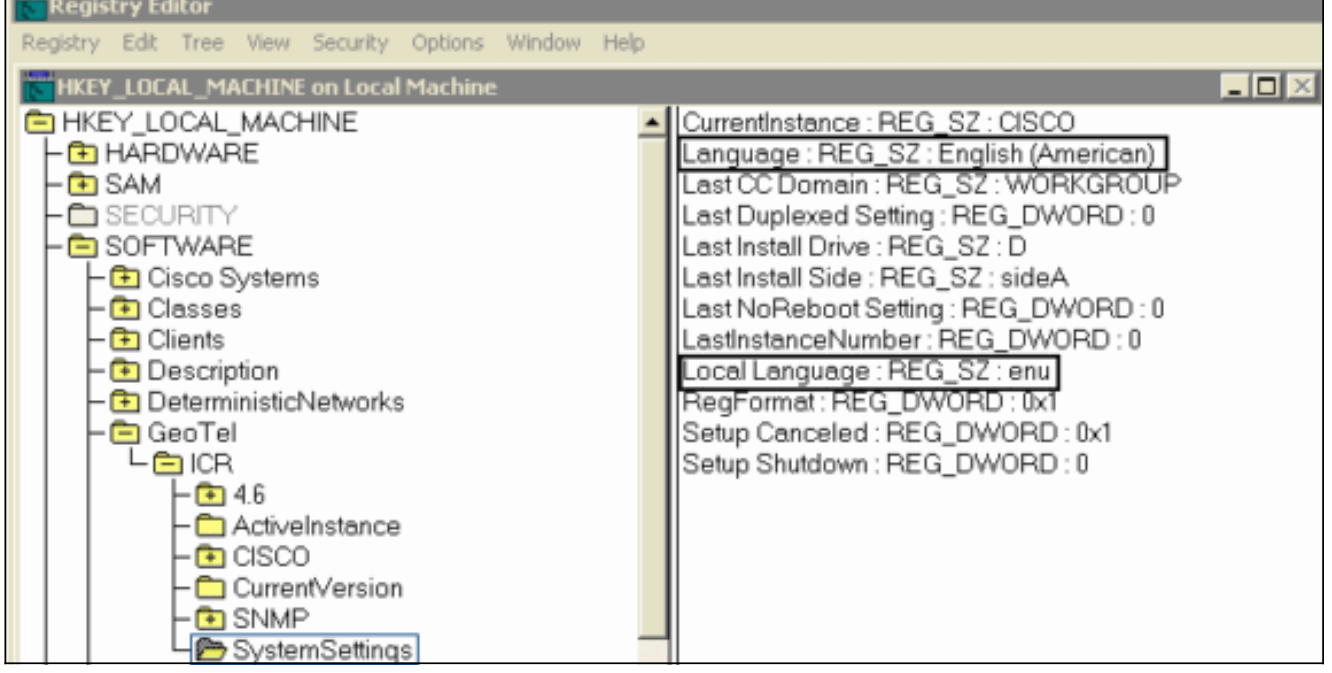

Nota: per ICM versione 5.x e successive, la chiave del Registro di sistema è: HKEY\_LOCAL\_MACHINE\SOFTWARE\Cisco Systems, Inc.\ICM\SystemSettings

- 5. Impostare il valore Language sull'inglese (americano).
- 6. Impostare il valore Local Language su enu.Nota: se non esiste un valore del Registro di

sistema di tipo stringa (Language o Local Language), è necessario aggiungerlo.

Dopo aver modificato il Registro di sistema, è possibile applicare correttamente gli aggiornamenti rapidi ICM dipendenti dall'inglese.

### <span id="page-2-0"></span>Il nome dell'agente appare alterato in alcune lingue in Agent **Explorer**

Una volta completati questi passaggi, il nome dell'agente appare alterato in Esplora agenti.

- 1. Da Start > Esegui, digitare charmap per visualizzare Character Map e selezionare il carattere ÃÃ. Copiate questo.
- 2. Aprire Esplora agenti e nel campo Nome incollare il carattere copiato e salvarlo.

#### <span id="page-2-1"></span>**Soluzione**

In SQL 2005 è possibile creare AutoAnsiToOem in HKEY\_LOCAL\_MACHINE\SOFTWARE\Microsoft\MSSQLServer\Client\DB-Lib con il valore impostato su ON.

Per una possibile soluzione, fare riferimento all'ID bug Cisco [CSCsx42459](https://tools.cisco.com/bugsearch/bug/CSCsx42459) (solo utenti [registrati\)](//tools.cisco.com/RPF/register/register.do).

### <span id="page-2-2"></span>Informazioni correlate

- [Installazione di aggiornamenti/patch per la sicurezza Microsoft in contact center/server ICM](https://supportforums.cisco.com/docs/DOC-13458?referring_site=bodynav)
- [Suggerimenti per la risoluzione dei problemi per Unified ICM/CCE e Hosted](https://supportforums.cisco.com/docs/DOC-6188?referring_site=bodynav)
- Documentazione e supporto tecnico Cisco Systems